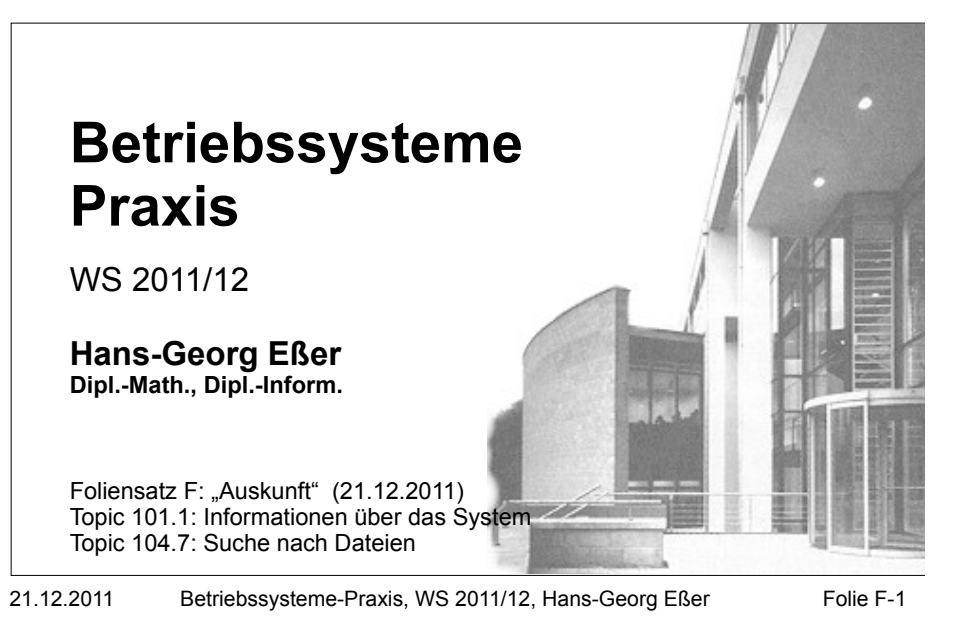

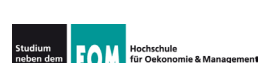

## **Auskunft**

savi<br>Dies

#### 101.1 Determine and configure hardware settings

Description: Candidates should be able to determine and configure fundamental system hardware

#### **Key Knowledge Areas:**

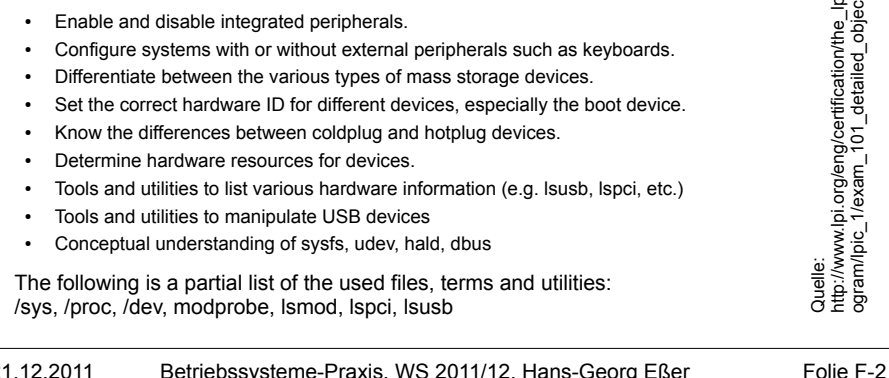

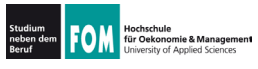

# **Auskunft**

#### 104.7 Find system files and place files in the correct location

Description: Candidates should be thouroughly familiar with the Filesystem Hierarchy Standard (FHS), including typical file locations and directory classifications

#### **Key Knowledge Areas:**

- . Understand the correct locations of files under the FHS
- Find files and commands on a Linux system.
- Know the location and purpose of important file and directories as defined in the FHS.

The following is a partial list of the used files, terms and utilities: find, locate, updatedb, whereis, which, type, /etc/updatedb.conf

Quelle: http://www.lpi.org/eng/certification/the lpic program/lpic 1/exam 101 detailed objectives

21 12 2011 Betriebssysteme-Praxis, WS 2011/12, Hans-Georg Eßer Folie F-3

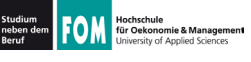

## 101.1 Hardware-Überblick (1)

- Hardware: Was gibt's im / am Rechner?
	- Prozessor(en)  $\rightarrow$ /proc/cpuinfo
	- Festplatten  $\rightarrow$  fdisk -1: /proc/partitions

 $\rightarrow$  lspci  $\rightarrow$  lsush

 $\rightarrow$  free: /proc/meminfo

 $\rightarrow$ /proc/scsi/scsi

- Hauptspeicher
- PCI-Karten
- USB-Geräte
- · SCSI-Geräte
- Drucker (konfiguriert)  $\rightarrow$  1pc stat
- Gesamtüberblick  $\rightarrow$  1shw

21 12 2011

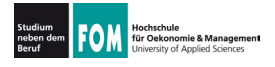

# 101.1 Hardware-Überblick (2)

#### • CPU: /proc/cpuinfo

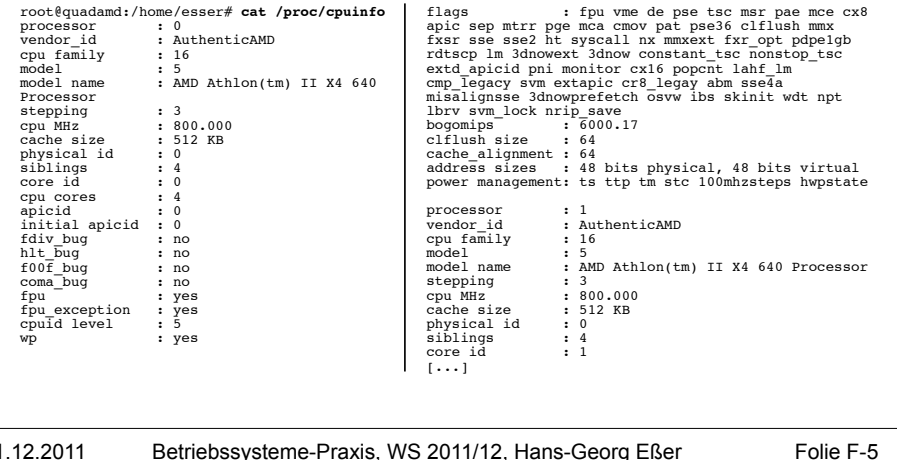

21.12.2011

Folie F-5

Folie F-6

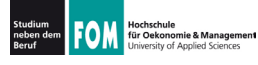

# 101.1 Hardware-Überblick (3)

## • Festplatten: fdisk -1

root@quadamd:/home/esser# fdisk -1

Platte /dev/sda: 1000.2 GByte, 1000204886016 Byte Frace /dev/suar 1000.2 capyer, 10002040600010 Byte<br>
255 Köpfe, 63 Sektoren/Spur, 121601 Zylinder<br>
Einheiten = Zylinder von 16065 \* 512 = 8225280 Bytes<br>
Sector size (logical/physical): 512 bytes / 512 bytes<br>
1/0 size (mini Disk identifier: 0x7c353451

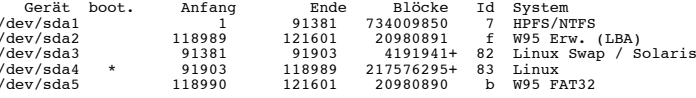

Platte /dev/sdb: 1500.3 GByte, 1500301910016 Byte<br>255 Köpfe, 63 Sektoren/Spur, 182401 Zylinder<br>Einheiten = Zylinder von 16065 \* 512 = 8225280 Bytes Sector size (logical/physical): 512 bytes / 512 bytes I/O size (minimum/optimal): 512 bytes / 512 bytes Disk identifier: 0x2bd2c32a

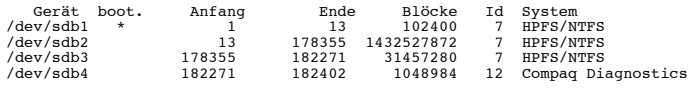

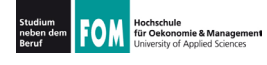

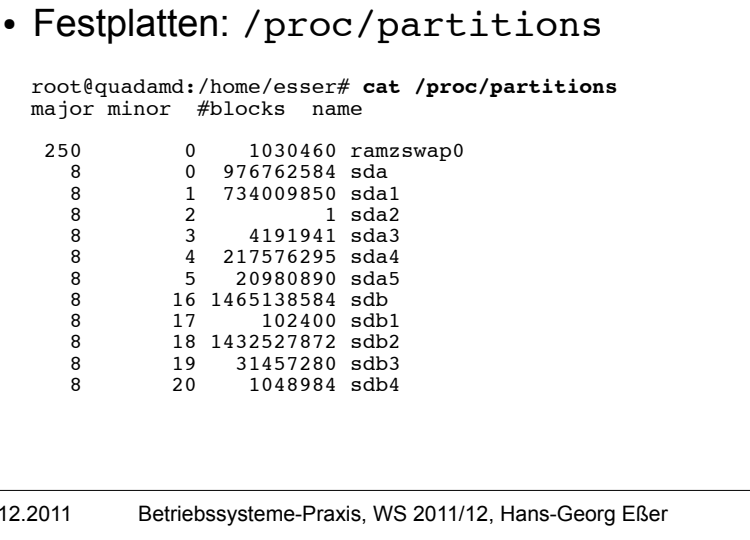

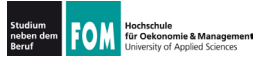

 $21.$ 

# 101.1 Hardware-Überblick (5)

Folie F-7

#### • RAM: free; /proc/meminfo

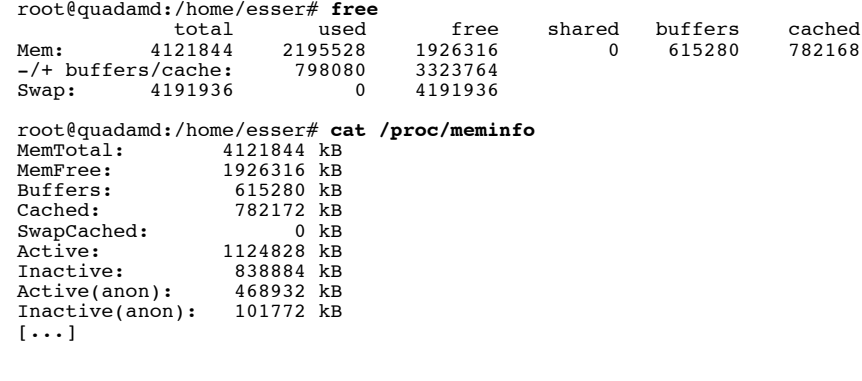

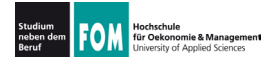

## 101.1 Hardware-Überblick (6)

### . PCI-Karten: 1spci

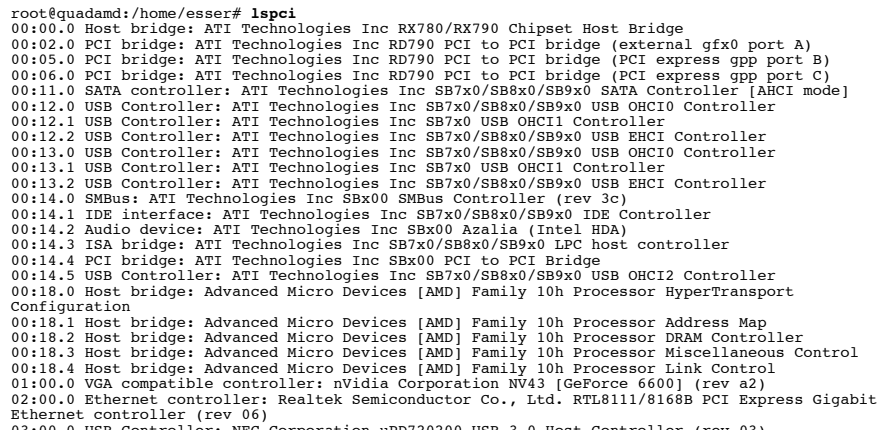

03:00.0 USB Controller: NEC Corporation uPD720200 USB 3.0 Host Controller (rev 03)

21.12.2011 Betriebssysteme-Praxis, WS 2011/12, Hans-Georg Eßer Folie F-9

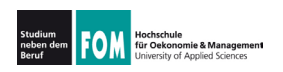

## 101.1 Hardware-Überblick (7)

#### . PCI-Karten: evtl. numerische Angaben besser

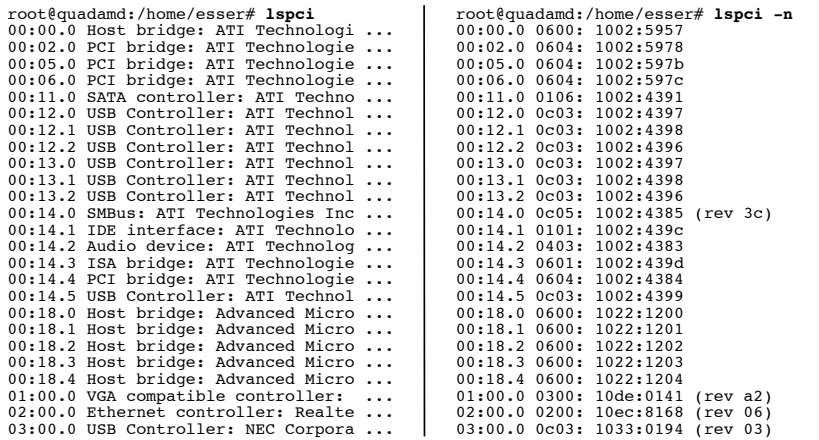

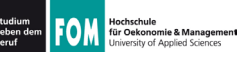

#### . lspci beherrscht auch

. kombinierte Ausgabe von Namen und Nummern (über Option  $-nn$ )

#### # **lspci -nn**

01:00.0 VGA compatible controller [0300]: nVidia Corporation NV43 [GeForce 6600] [10de:0141] (rev a2)

. Ausgabe der benutzten Kernel-Module  $(-k)$ 

#### # **lspci -k**

01:00.0 VGA compatible controller: nVidia Corporation NV43<br>[GeForce 6600] (rev a2) Subsystem: Giga-byte Technology GV-NX66128DP Turbo<br>Force Edition Kernel driver in use: nvidia Kernel modules: nvidia-current, nouveau, nvidiafb

21.12.2011 Betriebssysteme-Praxis, WS 2011/12, Hans-Georg Eßer Folie F-11

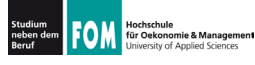

## **101.1 Hardware-Überblick (9)**

#### • USB-Geräte: 1susb

#### root@quadamd:/home/esser# **lsusb**

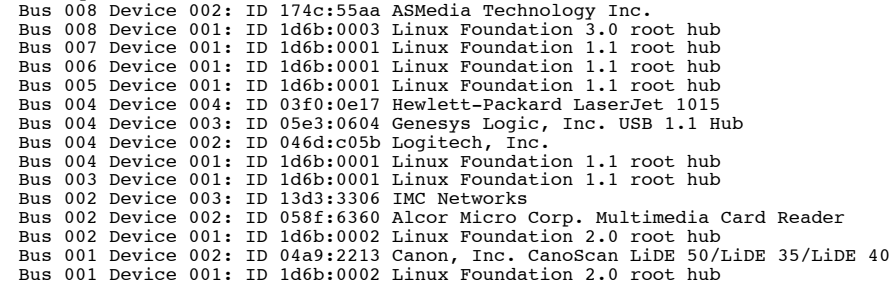

#### $\cdot$  mehr Informationen mit Option  $-v$

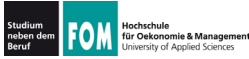

# **EXECUTE:** 101.1 Hardware-Überblick (10)

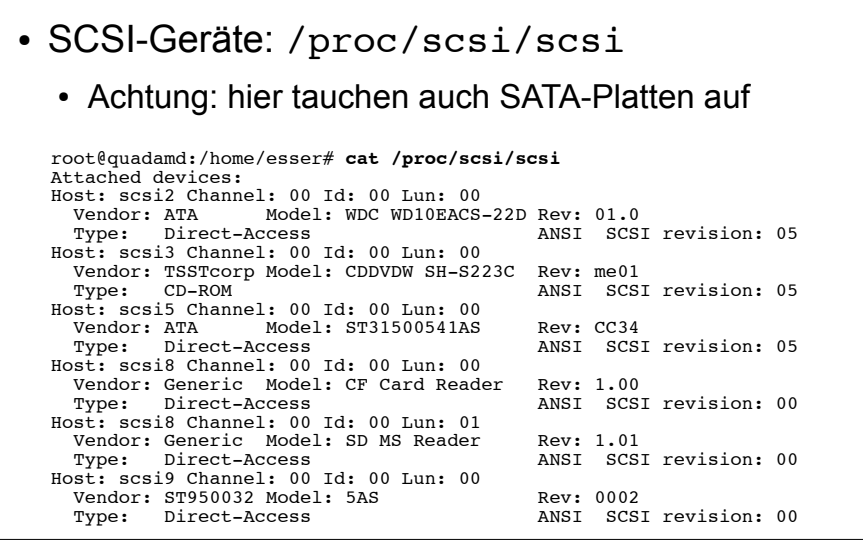

21 12 2011 Folie F-13 Betriebssysteme-Praxis, WS 2011/12, Hans-Georg Eßer

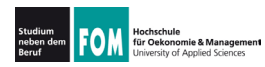

## 101.1 Hardware-Überblick (11)

#### • Drucker

21 12 2011

- tatsächlich angeschlossene Geräte: 1susb oder Blick ins Systemlog (für Geräte am Parallelport)
- konfigurierte Geräte: 1pc stat

```
root@quadamd:/# lpc stat
canon\cdotprinter is on device 'tpu' speed -1
        queuing is enabled
        printing is enabled
        no entries
        daemon present
ho-LaserJet-1015:
        printer is on device 'hp' speed -1
        queuing is enabled
        printing is enabled
        no entries
        daemon present
m \alpha2430DL\cdotprinter is on device 'dnssd' speed -1
        queuing is enabled
1...1
```
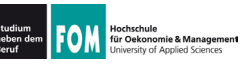

• Gesamtüberblick: 1shw, auch als graf. Tool (Ishw-gtk)

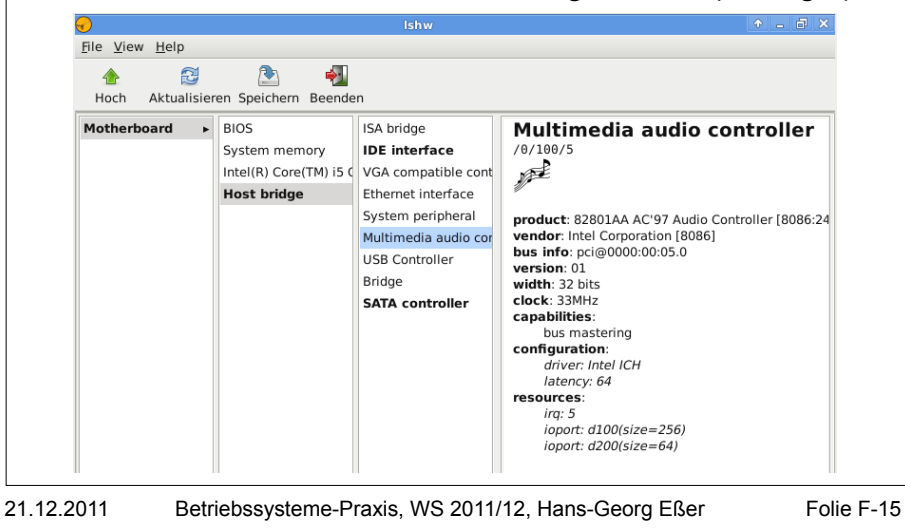

Hochschule<br>für Oekonomie & Management<br>University of Applied Sciences

## 101.1 Hardware-Überblick (13)

- Weitere Quellen für Informationen zur Hardware:
	- Boot-Meldungen  $\rightarrow$  Kommando dmesq
	- Aktuelles Syslog (z. B. beim Einstecken eines USB-Geräts): in /var/log/syslog, /var/log/messages oder/var/log/kern.log

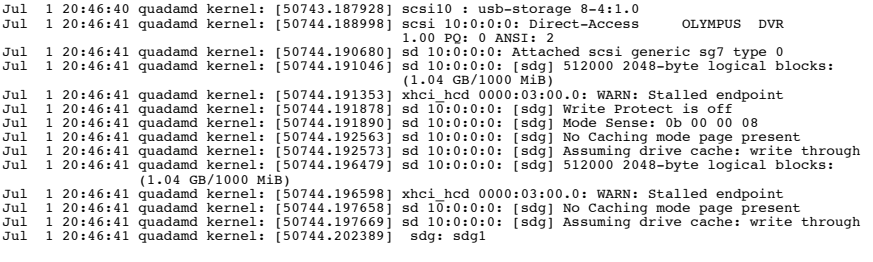

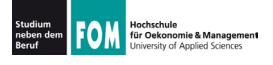

- Kernel-Version: uname -a. /proc/version
- . Module: 1smod
- . Info zu einzelnen Modulen: modinfo
- . Module liegen in /lib/modules/

21.12.2011 Betriebssysteme-Praxis, WS 2011/12, Hans-Georg Eßer Folie F-17

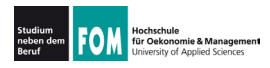

# **101.1 Kernel & Module (2)**

 $\cdot$  Versionsabfrage mit uname  $-a$ :

root@quadamd:/# **uname -a** Linux quadamd 2.6.38-8-generic-pae #42-Ubuntu SMP Mon Apr 11 05:17:09 UTC 2011 i686 athlon i386  $GNU/T$  $\overline{J}$ nux

 $\cdot$  uname  $-r$  nur Versionsnummer

root@quadamd:/# **uname -r** 2.6.38-8-generic-pae

. Versionsabfrage über /proc/version:

```
root@quadamd:# cat /proc/version
Linux version 2.6.38-8-generic-pae 
(buildd@vernadsky) (gcc version 4.5.2 
(Ubuntu/Linaro 4.5.2-8ubuntu3) ) #42-Ubuntu SMP Mon 
Apr 11 05:17:09 UTC 2011
```
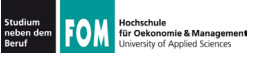

- . Übersicht der geladenen Module: 1smod
	- . Achtung: ohne fest einkompilierte Treiber

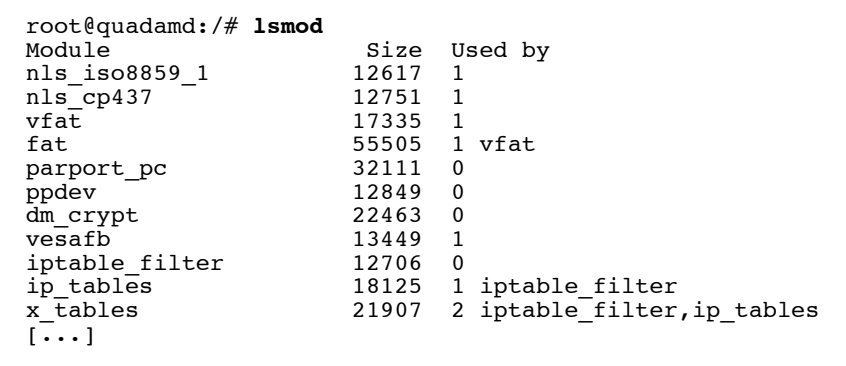

21.12.2011 Betriebssysteme-Praxis, WS 2011/12, Hans-Georg Eßer Folie F-19

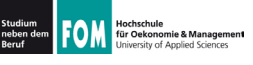

# **101.1 Kernel & Module (4)**

. Detail-Informationen zu einzelnen Modulen: modinfo

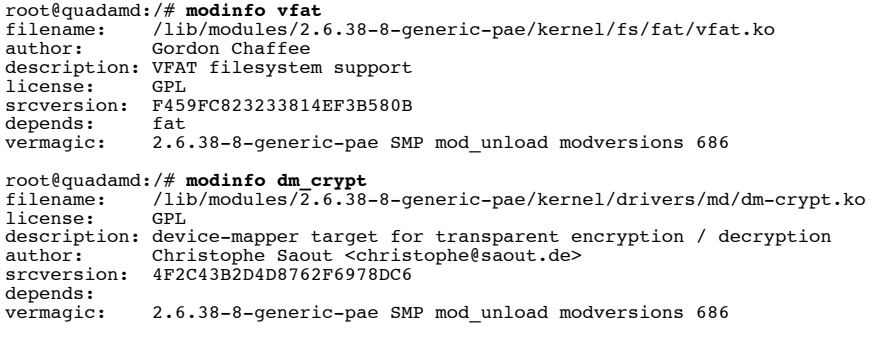

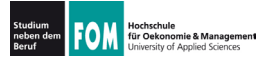

## 101.1 Kernel & Module (5)

- Module in /lib/modules
	- Jede Kernel-Version (auch mit unterschiedlichen) Optionen kompilierte Varianten derselben Version) hat dort eigenen Ordner
	- Module nach Themen sortiert (Dateisysteme. Netzwerk, Treiber etc.)

```
root@quadamd:/# 1s -1 /lib/modules/
insgesamt 12
drwxr-xr-x 3 root root 4096 2011-05-24 22:53 2.6.32-25-generic-pae
drwxr-xr-x 4 root root 4096 2011-04-17 17:44 2.6.38-8-generic
drwxr-xr-x 5 root root 4096 2011-05-24 23:02 2.6.38-8-generic-pae
```
21 12 2011 Betriebssysteme-Praxis, WS 2011/12, Hans-Georg Eßer

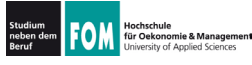

#### 104.7: Standardverzeichnisse (1)

- Der Linux Filesystem Hierarchy Standard (FHS, siehe http://www.pathname.com/fhs/) gibt Empfehlungen für die korrekten Positionen diverser Dateiarten
	- /bin: Programme (binaries),
	- · /sbin: Systemprogramme. (system binaries)
- die schon beim Systemstart verfügbar sein (= auf der Root-Partition liegen) sollen

Folie F-21

- / lib: Bibliotheken (libraries).
- · /usr/bin, /usr/sbin, /usr/lib: wie /bin, /sbin und /1ib, aber nicht zwingend schon beim Systemstart

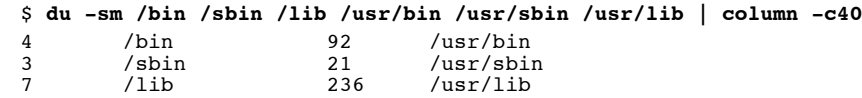

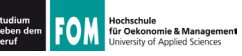

- $/usr/local/*$  (\* = bin, sbin, lib): wie oben, aber für vom Anwender installierte Programme und Bibliotheken (Software, die nicht über die Paketverwaltung kommt)
- · /usr/share: architekturunabhängige Dateien, Doku
	- /usr/share/man: Manpages
- · /boot: Startdateien (Kernel, Initial Ramdisk, Konfiguration des Bootmanagers)
- · /etc: systemweite Konfigurationsdateien
- /etc/init.d: Start-/Stop-Skripte (u. a. für Server)
- /etc/rc\*.d: Konfigurations verschiedener Runlevels (symbolische Links auf die Skripte in /etc/init.d)
- 21 12 2011 Betriebssysteme-Praxis, WS 2011/12, Hans-Georg Eßer

Hochschule<br>für Oekonomie & Management

### 104.7: Standardverzeichnisse (3)

- · / var: veränderliche (variable) Systemdateien, z. B. Spool-Verzeichnisse, temporäre Dateien
	- /var/spool: Spooler (z. B. cups, cron, Mail)
	- /var/lock: Lock-Dateien
- / home: private Verzeichnisse der Anwender (außer root)
- / root: Home-Verzeichnis des Administrators (sollte auf der Root-Partition liegen)
- · /dev: alle Gerätedateien (z. B. /dev/sda1)
- /proc: Prozess- und Systeminformationen
- /sys: mehr Systeminformationen (ähnlich /proc)

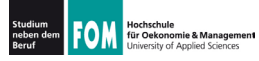

- /opt: Programmpakete von anderen Anbietern, liegen meist in eigenen Unterordnern, die den Programm- oder Herstellernamen tragen (/opt/oracle, /opt/kde)
	- darunter dann oft Unterordner bin. lib etc.
- · /media: Entfernbare Datenträger (CD, DVD, USB-Stick, Speicherkarte, externe Platte)
	- jeder Datenträger erhält ein eigenes Verzeichnis in /media.oft: /media/VolumeName(falls verfügbar), sonst generisch, z. B. /media/cdrom

21 12 2011

Betriebssysteme-Praxis, WS 2011/12, Hans-Georg Eßer  $F$ olie  $F-25$ 

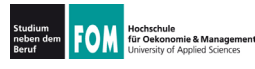

## 104.7 Dateien finden (1)

- Mehrere Tools helfen bei der Suche nach Datejen:
	- $\cdot$  find durchsucht ein Verzeichnis
	- locate sucht mit Hilfe einer Datenbank
	- which findet Ort, an dem ein bekanntes Programm liegt (Verzeichnis muss im Pfad, SPATH, enthalten sein)
	- whatis findet Kommandos, die eine Manpage haben
	- where is findet Programm und Manpage (Pfade)
	- type Auskunft über Befehle (Bash-Kommando)

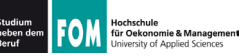

- find sucht in einem angegebenen Verzeichnis nach Dateien, die eines oder mehrere dieser Kriterien erfüllen
	- Dateiname (mit Wildcards)
	- Größe  $(<, >, =)$
	- Dateiart (normale Datei, Symlink, Verzeichnis)
	- Zeit seit letzter Änderung an Datei
	- Zeit seit letztem (Lese- oder Schreib-) Zugriff
	- Besitzer der Datei
	- Zugriffsrechte

21 12 2011 Betriebssysteme-Praxis, WS 2011/12, Hans-Georg Eßer Folie F-27

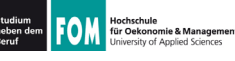

# 104.7 Dateien finden (3): find

#### • Allgemeine Syntax:

find Ordner [Ord2 ...] Option [Opt2 ...] [Aktionen]

- Beispiele:
	- find  $\sim$  -name '\*.pdf' (Dateien im Home-Verz. des Benutzers, die auf . pdf enden)
	- find /usr/bin -type 1 (alle symbolischen Links unterhalb /usr/bin)
	- · find /tmp -user esser (Dateien in / tmp. die dem Benutzer esser gehören)
	- find /home/a /home/b -iname '\*jpq\*' (Dateien unterhalb / home/a oder / home/b, deren Name ipg – in beliebiger Groß-/Kleinschreibung – enthält)

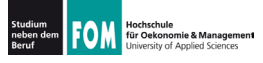

## 104.7 Dateien finden (4): find

- Weitere find-Optionen:
	- $-mindenth$  *n*.  $-maxdepth$  *n* (Verzeichnistiefe mindestens / höchstens n)
	- · newer Referenzdatei (Dateien, die nach der Referenzdatei zuletzt geändert wurden)
	- $\cdot$  -nouser (Dateien, die keinem im System bekannten User gehören)
	- -readable, -writable (lesbare bzw. beschreibbare Dateien)
	- $\cdot$  -regex (Namenssuche mit regulärem Ausdruck statt Wildcards)
- 21 12 2011 Betriebssysteme-Praxis, WS 2011/12, Hans-Georg Eßer Folie F-29

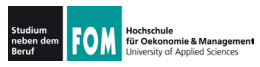

# 104.7 Dateien finden (5): find

- · find-Aktionen:
	- · Standard: Ausgabe des Dateinamens (-print)
	- -1s: Treffer im 1s-Format (1s -dils) ausgeben
	- - print0: Zeichen \0 als Trenner (statt Zeilenumbruch), siehe Folie zu find + xargs
	- · delete: Treffer löschen
	- $-exec command \{\} \$ Befehl für jeden Treffer (also mehrfach) ausführen, z. B. find .  $-\text{name } '*. \text{pdf } ' - \text{exec cp } \{\} \}.\text{bak } \};$
	- $-exec command \{\} \$ Befehl einmal ausführen, alle Treffer als Argumente, z. B. find . - name '\*.pdf' - exec chmod o-rw {} \+

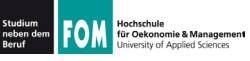

#### · Beispiele für -exec:

```
[esser@d107:tmp]$ 1s -1
  -rw-r--r-- 1 esser wheel
                               0 Jul 1 19:55 Eine Datei.txt
                               0 Jul 1 19:56 Ganz viele Blanks.txt
  -rw-r--r-- 1 esser wheel
                               0 Jul 1 19:56 Zwei.txt
   -rw-r--r-- 1 esser wheel
   -rw-r--r-- 1 esser wheel
                               0 Jul 1 19:56 test.doc
  [esser@d107:tmplS find -name '*.txt' -exec cp {}; '.\n][esser@d107:tmp]$ 1s -1
  -rw-r--r-- 1 esser wheel
                               0 Jul 1 19:55 Eine Datei.txt
   -rw-r--r-- 1 esser wheel
                               0 Jul 1 19:56 Eine Datei.txt.bak
                               0 Jul 1 19:56 Ganz viele Blanks.txt
   -rw-r--r-- 1 esser wheel
   -rw-r--r-- 1 esser wheel
                               0 Jul 1 19:56 Ganz viele Blanks.txt.bak
  -rw-r--r-- 1 esser wheel
                               0 Jul 1 19:56 Zwei.txt
  -rw-r--r-- 1 esser wheel
                               0 Jul 1 19:56 Zwei.txt.bak
   -rw-r--r-- 1 esser wheel 0 Jul 1 19:56 test.doc
  [esser@d107:tmp]$ find . -name '*.txt' -exec chmod qo-r {} \+
  [esser@d107:tmp]$ 1s -1 | head -3
  -rw------- 1 esser wheel
                                0 Jul 1 19:55 Eine Datei.txt
  -rw-r--r-- 1 esser wheel
                                0 Jul 1 19:56 Eine Datei.txt.bak
                                0 Jul 1 19:56 Ganz viele Blanks.txt
   -rw------- 1 esser wheel
21 12 2011
             Betriebssysteme-Praxis, WS 2011/12, Hans-Georg Eßer
                                                               Folie F-31
```
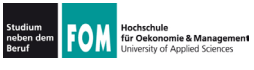

## 104.7 Dateien finden (7): find

- find und xargs:
	- Relikt aus der Zeit, bevor es find  $-$ exec {} \+ gab; leistet im Prinzip dasselbe
		- find erzeugt Liste der Treffer, diese gehen per Pipeline (|) weiter an xargs
		- mit xargs Kommando zusammenbauen, das die find-Treffer (am Schluss angehängt) enthält
	- · find ... -print0 | xargs -0 command

erzeugt denselben Befehl wie

```
find ... -exec command \{\} \+
```
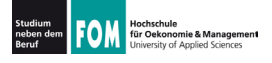

### 104.7 Dateien finden (8): find

- xargs mit freier Positionierung der Argumente:
	- · standardmäßig hängt xargs alle via Pipeline übergebenen Argumente hinten an den Befehl, also:
		- \$ echo 1 2 3 | xargs echo Hallo  $Hallo 1 2 3$
	- über Option -i Argument als {} frei platzieren:  $$echo 1 2 3 | xargs -i echo {}$  Hallo  $1$  2 3 Hallo
	- Achtung: Anderes Unix, andere Option; z. B. Mac OS:  $$echo 1 2 3 | xargs -J{} becho {}$  [} Hallo

21 12 2011

Betriebssysteme-Praxis, WS 2011/12, Hans-Georg Eßer Folie F-33

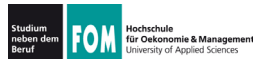

#### 104.7 Dateien finden (9): locate

- · locate findet mit Hilfe einer Datenbank Dateien viel schneller als find
- · diese Datenbank muss mit updatedb erst erzeugt (und regelmäßig aktualisiert) werden
- · locate ist i. d. R. nicht vorinstalliert (Pakete: Debian: mlocate, Fedora: findutils, Suse: findutils-locate)
- Beispiel:

```
[esser@quadamd:~]$ locate '*LNM-Rechnung*pdf*'
/home/esser/Daten/Briefe/LNM-Rechnung-2009-10-15.odt
/home/esser/Daten/Briefe/LNM-Rechnung-2009-10-15.pdf
/home/esser/Daten/Briefe/LNM-Rechnung-2009-10-21.odt
/home/esser/Daten/Briefe/LNM-Rechnung-2009-10-21.pdf
[\ldots]
```
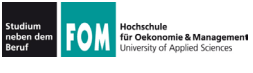

· auch locate mit xargs kombinierbar:

locate muster | xargs command

• \0-Terminierung für Dateinamen mit Leerzeichen:

locate  $-0$  muster | xarqs  $-0$  command

• Beispiel:

[esser@quadamd:~1\$ locate -0 Evaluation-2011 | xargs -0 file /home/esser/FOM-SS2011-BS-Praxis/Evaluation-2011-05-14.odt: OpenDocument Text /home/esser/FOM-SS2011-BS-Praxis/Evaluation-2011-05-14.pdf: PDF document /home/esser/FOM-SS2011-BS-Theorie/Evaluation-2011-05-05.odt: OpenDocument Text /home/esser/FOM-SS2011-BS-Theorie/Evaluation-2011-05-05.pdf: PDF document /home/esser/HS-Muenchen-2011/Evaluation-2011-05-13.odt: OpenDocument Text [esser@quadamd:~]\$ locate -0 Evaluation-2011 | xargs -0 -i cp {} /tmp/eval/  $[esser@quadam]:~1$ \$

21 12 2011 Betriebssysteme-Praxis, WS 2011/12, Hans-Georg Eßer Folie F-35

Hochschule<br>für Oekonomie & Management

### 104.7 Dateien finden (11): locate

- Aufbau und Update der Datenbank mit updatedb
- Programm meist so konfiguriert, dass es automatisch (per Cronjob) läuft
- · je nach locate-Variante (es gibt verschiedene) läuft updatedb mit den Rechten des Benutzers nobody  $\rightarrow$ findet nur Dateien, die für jeden sichtbar sind (z. B. bei Suse / findutils-locate)
- Einige locate-Varianten blenden beim Aufruf durch Benutzer Dateien aus, die für den Anwender nicht auffindbar sind (z. B. bei Debian / mlocate)

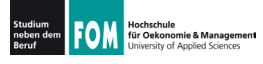

#### 104.7 Dateien finden (12): which

- which zeigt an, welches Programm startet, wenn Sie einen Befehl eingeben
- es wertet dazu die Pfadvariable SPATH aus
- gibt es z. B. das Programm example in /bin und in /usr/bin, entscheidet die Reihenfolge in \$PATH

[esser@quadamd:~]\$ echo \$PATH /usr/local/sbin:/usr/local/bin:/usr/sbin:/usr/bin: /sbin:/bin:/usr/games:/home/esser/bin  $[esser$  equadamd:  $-\overline{S}$  which example /usr/bin/example

```
21 12 2011
                Betriebssysteme-Praxis, WS 2011/12, Hans-Georg Eßer
                                                                              Folie F-37
```
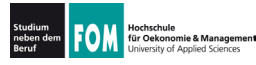

#### 104.7 Dateien finden (13): whatis

- what is sucht in Liste der Manpages nach passendem Eintrag
- über Option -w auch Suche mit Wildcards
- ähnliches Feature (mehr Treffer): man -k keyword

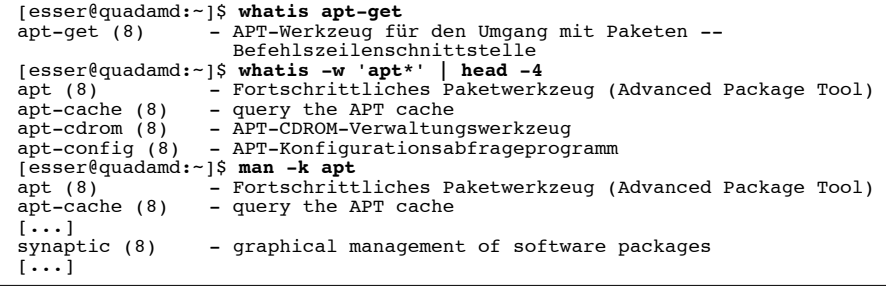

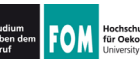

· whereis kann Programme, die zugehörigen Manpages und ggf. Sourcen (Quellen) finden

Tesser@quadamd:~1\$ whereis bash bash: /bin/bash /usr/share/man/man1/bash.1.gz [esser@quadamd:~]\$ whereis rpm rpm: /usr/bin/rpm /usr/lib/rpm /usr/share/man/man8/rpm.8.gz [esser@quadamd:~]\$ whereis pwd pwd: /bin/pwd /usr/include/pwd.h /usr/share/man/man1/pwd.1.qz fesser@quadamd:~1\$ whereis ld.so.conf ld.so: /etc/ld.so.cache /etc/ld.so.conf /usr/share/man/man8/ld.so.8.qz [esser@quadamd:~]\$ whereis cd  $rd.$ 

• Suche einschränken mit Optionen - b (binaries),  $-m$  (manual pages),  $-s$  (sources)

21 12 2011 Betriebssysteme-Praxis, WS 2011/12, Hans-Georg Eßer

für Oekonomie & Managemen

### 104.7 Dateien finden (15): type

- type ist ein in die Bash eingebautes Kommando
- es gibt zu einem Befehl aus, welcher Art er ist (Shell-Built-in, Alias, Funktion, Binary)
- type -a: auch Alternativen anzeigen

```
[esser@quadamd:~]$ type apt-get
apt-get ist /usr/bin/apt-get
[esser@quadamd:~]$ type 1s
1s is hashed //bin/ls)[esser@quadamd:~]$ type pwd
pwd is a shell builtin
lesser@quadamd:~1$ type -a pwd
pwd is a shell builtin
pwd ist /bin/pwd
fesser@quadamd:~1$ type 11
11 ist ein Alias von
   \text{ls} -1 --color'.
```

```
[esser@quadamd:~]$ type append_path
append path is a function
append path ()
```
Folie F-39

```
if ! eval test -z "\"\${$1##*:
$2:*\}\ " -o -z "\"\${$1%%*:$2}\"" -o
-z "\"\${$1##$2:*}\"" -0 -z "\"\$
\{51\#452\}, then
        eval "$1=\$$1:$2";
    fi
- }
```